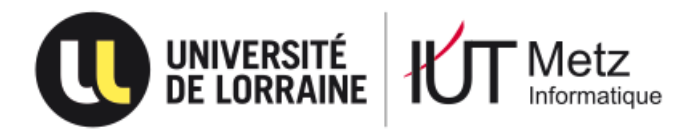

Poutre d'escalade connectée

# **Rapport individuel présenté par**

Benoît Schneider

**En vue de l'obtention du D.U.T. Informatique**

Académie de Nancy-Metz Université de Lorraine Institut Universitaire Technologique de Metz Département Informatique Promotion 2015-2017

## **Remerciements**

<span id="page-1-0"></span>Un grand merci à toutes les personnes qui ont contribué au projet « Poutre d'escalade connectée », à savoir l'équipe Informatique, l'équipe GMP de l'IUT de Metz, ainsi que l'équipe ISFATES sans qui le prototype n'aurait jamais vu le jour. Il en va de même pour l'équipe pédagogique et plus particulièrement M. Martin ainsi que M. Pino pour les conseils qu'ils nous ont apporté.

# **Sommaire**

<span id="page-2-0"></span>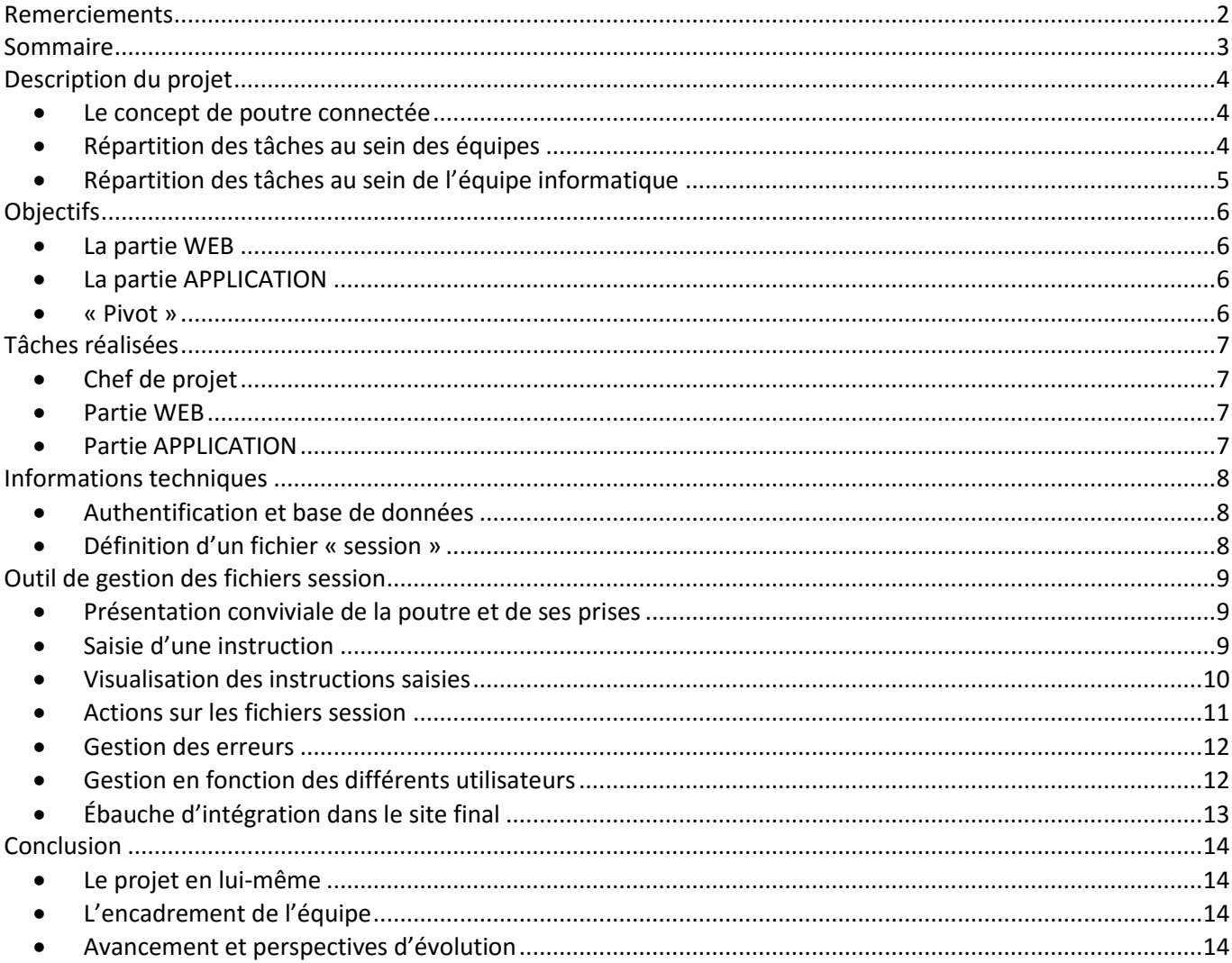

# **Description du projet**

#### <span id="page-3-1"></span><span id="page-3-0"></span>**Le concept de poutre connectée**

L'utilisation d'une poutre d'escalade « classique » nécessite qu'un coach indique directement l'enchainement des prises et leur durée au grimpeur souhaitant s'entrainer à l'aide d'un pointeur laser. Cette méthode est loin d'être optimale car cela implique que le grimpeur est obligé de suivre les instructions du coach (main à placer, durée, prise désignée) sans que ce soit forcément intuitif. Une autre possibilité est de laisser le grimpeur s'entrainer de manière autonome.

Le terme « poutre connectée » désigne un support permettant à des grimpeurs de charger une session d'entrainement crée auparavant sur le site prévu à cet effet, le tout à partir de leur smartphone, ce qui simplifie donc la démarche précédemment expliquée. En effet, la poutre connectée est composée de deux parties qui sont le socle (la partie fixée au mur comprenant un ensemble de LEDs RGB, un Arduino doté un module Bluetooth et un réceptacle au support) et le support (partie interchangeable de la poutre en fonction des besoins de l'entrainement). Une session chargée se présente sous la forme d'une succession d'allumages de LEDs dans le temps, indiquant l'enchainement à suivre. La durée entre deux prises est donc gérée en temps réel et la main à utiliser sera spécifiée à l'aide de couleurs.

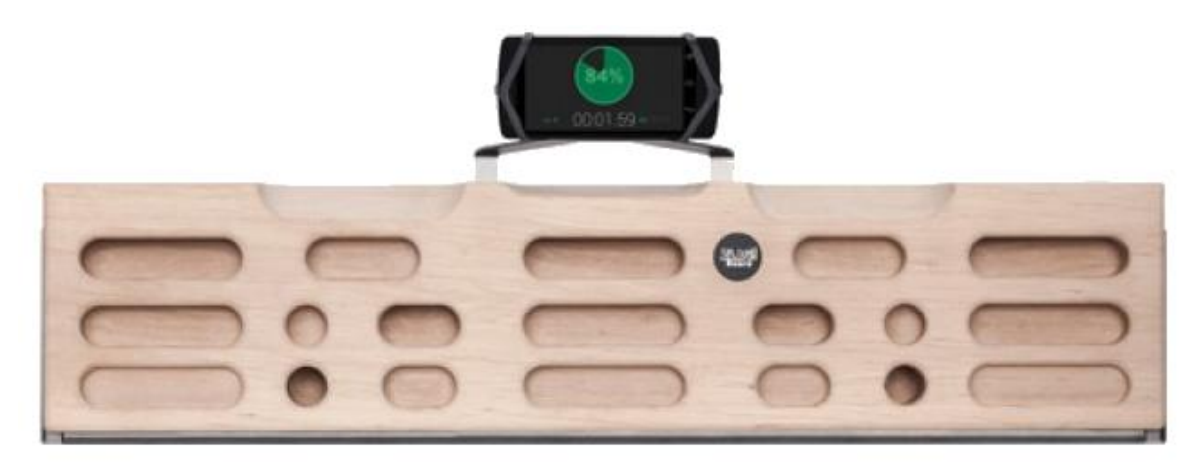

 *Exemple de Poutre connectée*

#### <span id="page-3-2"></span>**Répartition des tâches au sein des équipes**

Le projet visant à réaliser cette poutre connectée met en relation 3 grandes équipes composées d'étudiants de l'IUT de Metz ainsi que de l'ISFATES. Dans cette collaboration étroite, on retrouve tout d'abord le département Génie Mécanique et Productique de l'IUT, qui s'est vu chargé de la conception ainsi que de la production de la poutre (en y intégrant un tableau de LEDs). Nous avons ensuite l'électronicien de l'ISFATES, qui avait pour objectif d'assembler les LEDs en plus de programmer l'interprétation d'instructions par l'Arduino. Et enfin nous avons le département Informatique de l'IUT, qui s'est vu confier deux missions. La première est de développer un site web permettant aux utilisateurs de générer des sessions d'entrainements, de les gérer et de proposer une dimension communautaire au site. Quant à la seconde, elle consiste à développer une application Java fonctionnant sous Android permettant l'envoi d'instructions (à l'aide d'un fichier ou en tant que télécommande) au tableau de LEDs de la poutre connectée.

## <span id="page-4-0"></span>**Répartition des tâches au sein de l'équipe informatique**

Il a été décidé de scinder l'équipe informatique en deux parties distinctes qui sont la partie WEB et la partie APPLICATION. La première est composée de Clément DELOISON ainsi que de Florian AYERBE, la seconde de Corentin SARDO et Dany SANCHEZ. Personnellement, le rôle de chef de projet m'a été attribué en plus du rôle de « pivot », que je détaillerais plus tard. Cette répartition se veut équilibrée afin que l'avancement des deux ensembles se fasse en parallèle et au même rythme. C'est d'autant plus important que le traitement du fichier par l'Arduino doit être impérativement standardisé selon les critères que nous avons établis. Quand bien même ces deux parties sont indépendantes, il faut impérativement que la partie WEB génère un fichier qui sera conforme aux règles permettant au microcontrôleur de décoder les instructions.

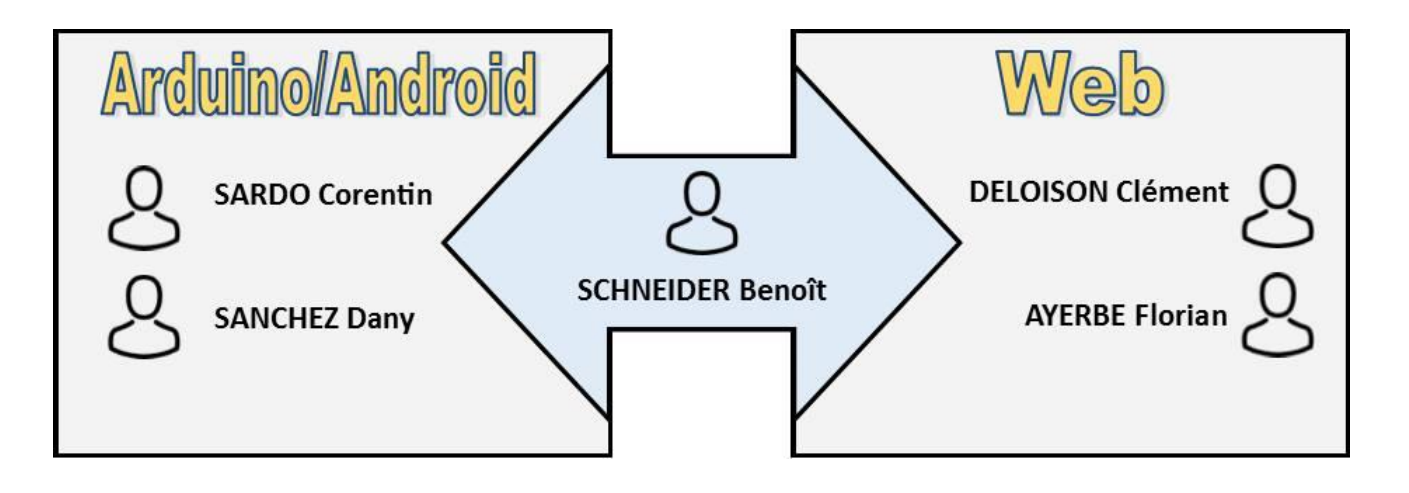

*Schéma de la répartition du travail*

# **Objectifs**

#### <span id="page-5-1"></span><span id="page-5-0"></span>**La partie WEB**

Il a été demandé dans un premier temps de réaliser un site web « réseau social » permettant de gérer les sessions d'entrainement. En effet, les utilisateurs auront accès un outil de gestion de session qui va permettre la création ainsi que la gestion de fichiers session utilisés plus tard par l'application mobile. Ajoutons à cela un forum (pour permettre aux utilisateurs d'échanger sur des sujets de discussion relatifs aux sessions partagées), un tchat en ligne, un fil d'actualité qui pourra mettre en avant les dernières créées/réalisées et la présence de groupes (partage uniquement au sein d'un groupe possible) avec de rendre confidentiel certaines sessions (par exemple celles du groupe de l'équipe de France).

#### <span id="page-5-2"></span>**La partie APPLICATION**

Dans un second temps, il a été demandé de réaliser une application mobile permettant de piloter la poutre d'escalade connectée à l'aide d'un smartphone (sous Android). Il sera donc possible de se connecter au site à partir de celle-ci, d'y récupérer un fichier session contenant une série d'instructions qui vont diriger le grimpeur en allumant des LEDs sur la poutre connectée en lui indiquant ainsi l'enchainement à suivre. Il sera d'ailleurs possible pour le coach de diriger en direct le grimpeur par le biais d'une interface permettant d'allumer ou d'éteindre directement les LEDs (sans charger de fichier au préalable).

#### <span id="page-5-3"></span>**« Pivot »**

La répartition des deux parties au sein de l'équipe Informatique ayant aboutie sur deux modules de deux (un module WEB et un module APPLICATION), j'ai choisi de me placer en tant qu'élément « pivot » de l'équipe. Cela me permet d'une part de suivre l'avancement des travaux (ce qui va de pair avec le rôle de chef de projet) et d'autre part de venir en aide au module le plus en retard tout en essayant de prendre du recul face à l'aspect ergonomique et esthétique du résultat attendu. Il est aussi primordial de passer un certain temps à organiser le travail au sein des différents modules et d'apporter des solutions potentielles aux problèmes rencontrés, ayant pris la responsabilité non pas d'imposer, mais d'orienter le projet. N'oublions pas le temps passé à l'étude des différentes solutions envisageables et à la communication des tâches à réaliser (ainsi que leur priorité) aux deux modules.

# **Tâches réalisées**

#### <span id="page-6-1"></span><span id="page-6-0"></span>**Chef de projet**

Ayant pris le rôle de chef de projet, j'ai pris soin d'organiser aussi bien les réunions au sein du groupe (pour les sessions de travail) que celles avec les tuteurs (pour les bilans hebdomadaires). Au cours du projet, j'ai régulièrement renseigné le Trello (la plate-forme de gestion de projet en ligne utilisée) avec les tâches à réaliser, leur priorité ainsi que la mise en place de liens utiles et à la création d'un Google Drive (existant sur l'espace de Dany SANCHEZ). En plus de cela, j'ai réparti les tâches et les rôles des différents membres de l'équipe, activement participé à la rédaction des cahiers des charges (dont un cahier spécialement dédié aux spécifications techniques d'un serveur virtuel privé) et réalisé le Powerpoint visant à présenter le projet dans son ensemble (à ses débuts et à mi-chemin). J'ai également effectué plusieurs relectures pour les membres de mon équipe. De même, j'ai pris l'initiative de coordonner l'orientation à adopter par l'équipe, j'ai donc eu mon mot à dire sur les différents choix tout en ayant été amené à effectuer des travaux de recherche pour faciliter le travail de mes camarades (documentation Java/Arduino, divers tutoriels pour les fonctionnalités, utilisation de phpBB pour le forum, etc).

#### <span id="page-6-2"></span>**Partie WEB**

Concernant la partie WEB, j'ai été amené à préparer (création et liaison) l'arborescence du site dans sa première version en intégralité à partir de l'organigramme réalisé au préalable. De plus, afin de pouvoir gérer l'accès aux sessions par différents utilisateurs, j'ai été amené à concevoir la base de données (à savoir tables/variables/dépendances fonctionnelles) permettant la gestion des sessions utilisateur (ne pas confondre avec sessions d'entrainement !), de même pour le formulaire d'authentification et la série de tests qui en découle. La base de données comprend donc un système de droits qui pourra être utilisé sur chaque page, redirigeant l'utilisateur vers l'accueil s'il n'est pas authentifié, ce qui assure une certaine confidentialité des sessions d'entrainement. Un éventuel hachage « maison » des informations sensibles (comme le mot de passe) est envisagé afin de maximiser la sécurité lors de l'échange d'information entre le client et le serveur. Le démarrage d'une session utilisateur sur le site est donc possible via un formulaire qui se charge de définir les droits attribués selon le niveau d'authentification. Après quoi il a été nécessaire de concevoir l'outil permettant de gérer les sessions d'entrainement. Il permet de manipuler les fichiers sessions, d'y écrire des instructions, de les vider et dans une moindre mesure, de modifier leur contenu. A terme, on souhaiterait associer un dossier « sessions » à chaque session utilisateur (dossier qui contiendra uniquement les sessions d'un seul et unique utilisateur). Bien évidemment, la vérification des valeurs saisies a été réalisée afin qu'elles soient traitables et cohérentes. Il s'en est suivi d'une batterie de tests visant à éliminer le maximum d'erreur de traitement. Par ailleurs, il n'a pas fallu délaisser la mise en commun des différentes parties réalisées par l'équipe WEB, qui est bien une tâche à part entière.

#### <span id="page-6-3"></span>**Partie APPLICATION**

La partie APPLICATION n'ayant eu aucun problème majeur, je n'ai pas eu à y intervenir directement. Cependant je ne me suis pas contenté d'en suivre l'avancement, ayant pris part aux choix relatifs à la méthode de traitement des instructions (afin de générer des instructions lisibles par l'application) ainsi qu'à l'aspect ergonomique de l'interface qu'elle propose.

# **Informations techniques**

#### <span id="page-7-1"></span><span id="page-7-0"></span>**Authentification et base de données**

Le principe de l'authentification est relativement simple : il s'agit de saisir un identifiant et un mot de passe dans un formulaire, de tester les valeurs récupérées par rapport à celles existant dans la base de données, puis d'affecter un niveau d'authentification à l'utilisateur défini au préalable (ici administrateur ou utilisateur). Ci-dessous se trouve le schéma relationnel de la base :

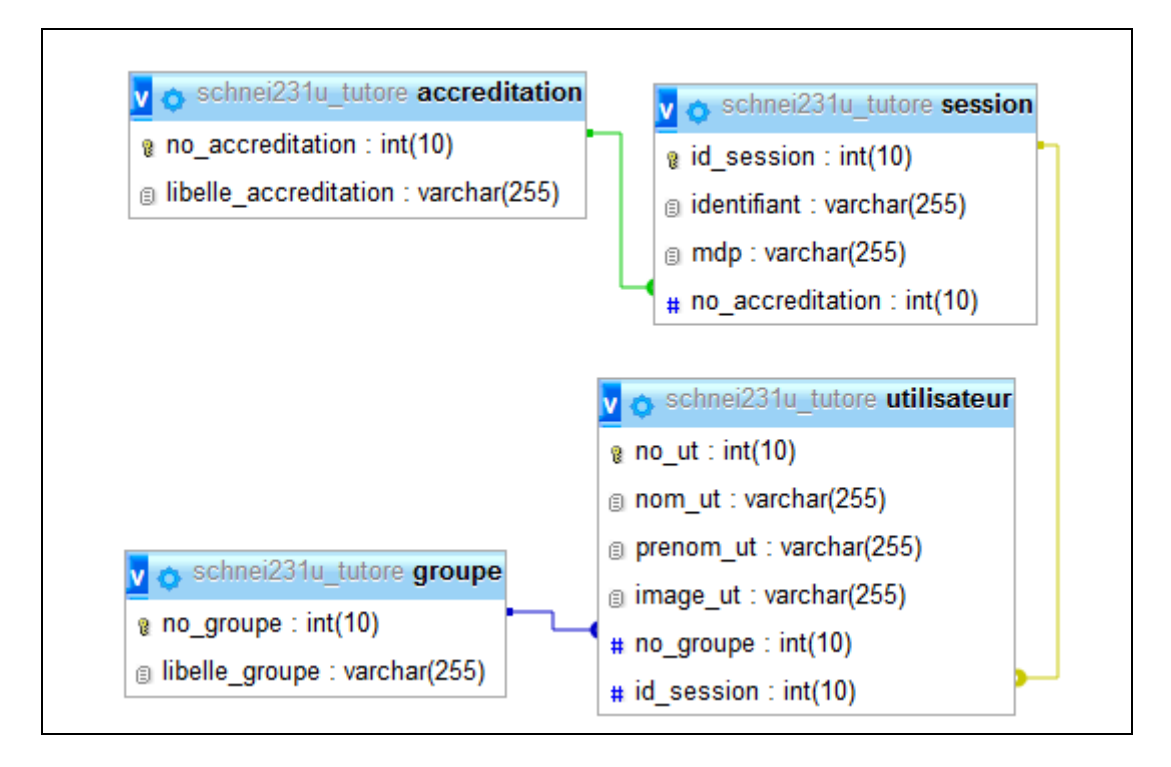

Les valeurs saisies dans le formulaire d'authentification sont 'identifiant' et 'mdp', elles sont ensuite comparées aux valeurs de la table 'session' afin de faire le lien avec un utilisateur. Étant donné qu'un utilisateur peut faire partie d'un groupe, il se voit rattaché à un numéro de groupe. Chaque session correspondant à un utilisateur dispose d'un type d'accès spécifié parmi les deux disponibles à l'aide de 'no\_accreditation' (la valeur sera donc testée par un script PHP au démarrage de chaque page). S'il s'avère que l'utilisateur se trouve sur une page auquel il n'a pas accès (ou s'il n'est pas connecté), il sera redirigé automatiquement vers la page d'accueil.

#### <span id="page-7-2"></span>**Définition d'un fichier « session »**

La problématique du transfert de l'information concernant l'enchainement des prises à partir du serveur web vers le smartphone, puis du smartphone au microcontrôleur Arduino est le point essentiel du projet. Il faut en effet utiliser un format « simple », c'est-à-dire utilisable par tout type d'appareil (dont ceux que nous utilisons). Après débat, il a été décidé d'adopter le format texte, qui correspond parfaitement à nos besoins. On génère donc des instructions à l'intérieur d'un fichier « session.txt » qui n'est pas manipulable par l'interface web car il fait office de « brouillon », autrement dit il sert de fichier temporaire à la création d'une session (il est donc modifié puis rechargé à chaque action). Une fois le fichier session généré, il sera facile récupérable via l'application Java qui va lire son contenu ligne par ligne et envoyer les instructions directement à l'Arduino par Bluetooth.

# **Outil de gestion des fichiers session**

#### <span id="page-8-1"></span><span id="page-8-0"></span>**Présentation conviviale de la poutre et de ses prises**

L'idée de départ est très simple, il s'agit de représenter la poutre et ses prises sous la forme d'un tableau contenu dans un formulaire, composé d'un ou plusieurs boutons qui vont permettre à l'utilisateur de sélectionner sa prise de manière conviviale, le tout dans le but de générer une instruction qui sera par la suite lue par l'Arduino. Afin de présenter le tableau de la meilleure manière qu'il soit, j'ai décidé de découper une image de la poutre en 2D fournie par le département GMP, et d'affecter une image par case du tableau (une case correspond à une prise) comme l'illustre la capture ci-dessous :

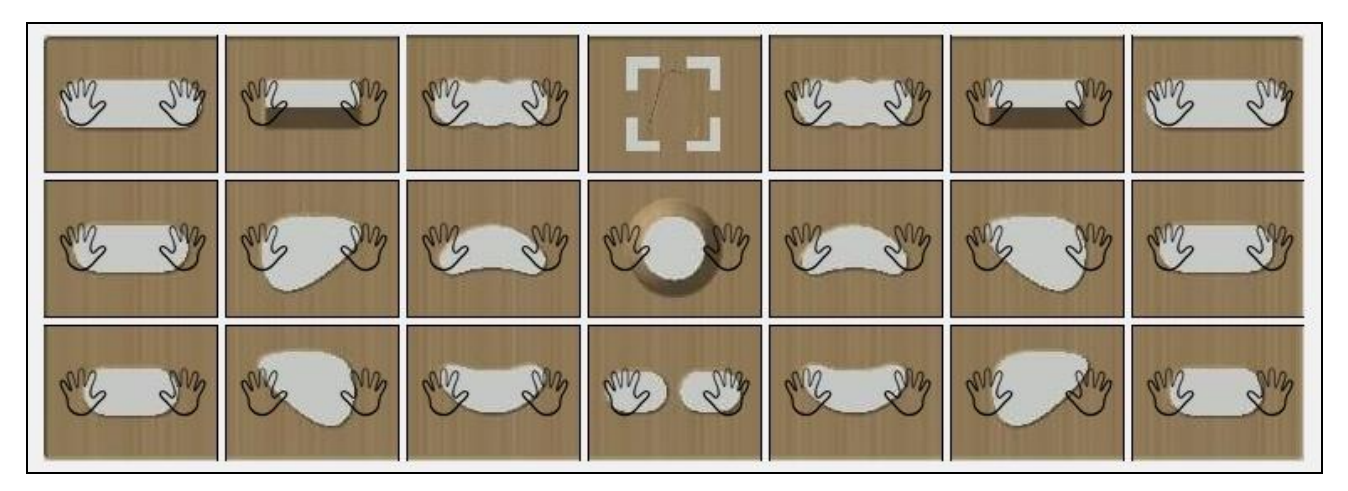

 *Capture de la représentation conviviale de la poutre*

Toutefois, il a été nécessaire de réaliser deux types d'instructions aboutissant sur deux traitements différents. D'un côté nous avons la prise de départ, ou l'on saisit la disposition des mains sous la forme « **PRISE\_MG ; PRISE\_MD, TEMPS** » (au moins une main doit être désignée et le temps est ici en secondes). De l'autre nous avons toutes les autres prises, sous la forme « **PRISE ; MAIN ; TEMPS** » (la valeur 'MAIN' vaut 0 pour gauche et 1 pour droite). Cette distinction se fait par l'incorporation de deux scripts PHP différents (l'un ou l'autre en fonction des besoins), chacun en appelant un autre pour générer l'instruction dans le fichier session. Il en résulte donc deux affichage différents lors du choix des prises à entrer.

#### <span id="page-8-2"></span>**Saisie d'une instruction**

La saisie de la prise de départ se fait à la souris en survolant le tableau de prises, on utilise de deux boutons radios qui vont indiquer au formulaire le numéro de la prise sélectionnée ainsi que la main à utiliser. On indique ensuite la durée et une ligne d'instructions est ajoutée au fichier session. L'utilisation de fonctions JavaScript (remplacement du fond) et de CSS (encadrement coloré) permettent de mettre en valeur les éléments sélectionnés et de dissocier correctement main gauche (bleu) et main droite (vert) aussi bien en changeant le fond de la case qu'en encadrant le bouton sélectionné. Les couleurs correspondent aux à celles que l'Arduino va utiliser pour activer les LEDs.

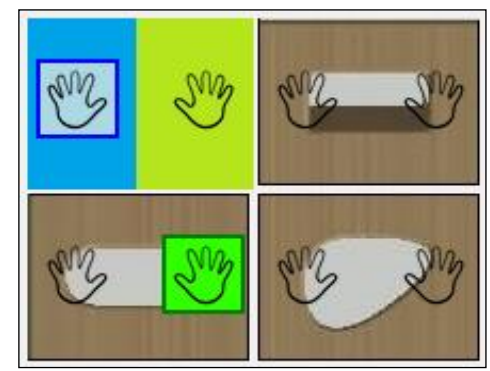

*Sélection de la prise de départ*

Suite à la saisie de la prise de départ, la génération des prises suivantes se fait d'une seule et même manière. On sélectionne dans un premier temps la prise (on suppose qu'on enchaine les prises une à une), puis la main à utiliser et enfin la durée de l'enchainement. A nouveau, l'utilisation de CSS (encadrement coloré) et de JavaScript (couleur au survol de la souris) rendent la saisie plus visuelle et agréable.

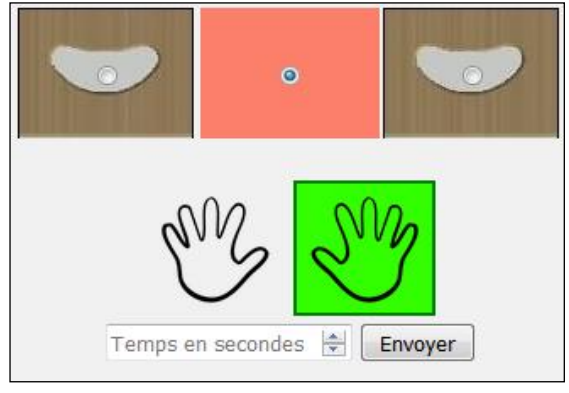

*Sélection d'une prise « standard »*

Dans ce cas, l'utilisateur a aussi la possibilité d'ajouter un type d'instruction spécifique indiquant de lâcher une prise. En effet, le traitement du fichier session par l'Arduino répond à 4 instructions spécifiques qui sont : 'start' (démarrage), 'stop' (arrêt/lâché des deux mains), 'lachegauche' et 'lachedroite' (qui permettent de lâcher une prise). Ces permettent donc l'ajout d'une des deux instructions correspondantes au fichier session.

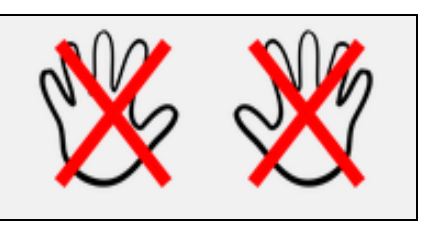

 *Boutons « lâché de prise »*

#### <span id="page-9-0"></span>**Visualisation des instructions saisies**

Afin de pouvoir visualiser les instructions stockées dans le fichier session temporaire, on parcoure le fichier texte « session.txt » (qui reste caché) ligne par ligne et on affiche son contenu comme montré à droite. Pour permettre la lecture des instructions par l'Arduino, chaque nombre doit contenir 2 chiffres, c'est pourquoi on ajoute un '0' devant la valeur si elle est inférieure à 9.

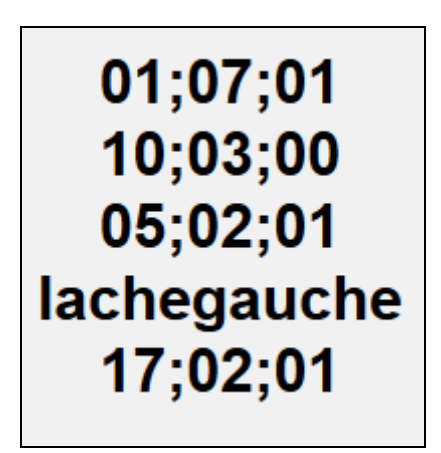

*Exemple de fichier session*

Il a été suggéré de rendre le déroulement de la session plus lisible pour l'utilisateur, je me suis donc appliqué à proposer un affichage qui se veut plus visuel et bien plus aisé à prendre en main. Pour ce faire, j'ai décidé de copier le contenu du fichier session dans un fichier texte temporaire puis de remplacer les instructions affichées par des images et un peu de texte pour préciser la durée. Cela n'a pas été évident dans la mesure où il a fallu décomposer chaque instruction (les points-virgules n'ayant pas suffi) et de la remplacer par l'image adéquate (prise de la poutre ou main choisie). La grande difficulté réside dans le fait qu'il a fallu ajouter des caractères pour bien séparer les données et qu'il a fallu traiter la première ligne (prise de départ) différemment de toutes les autres lignes.

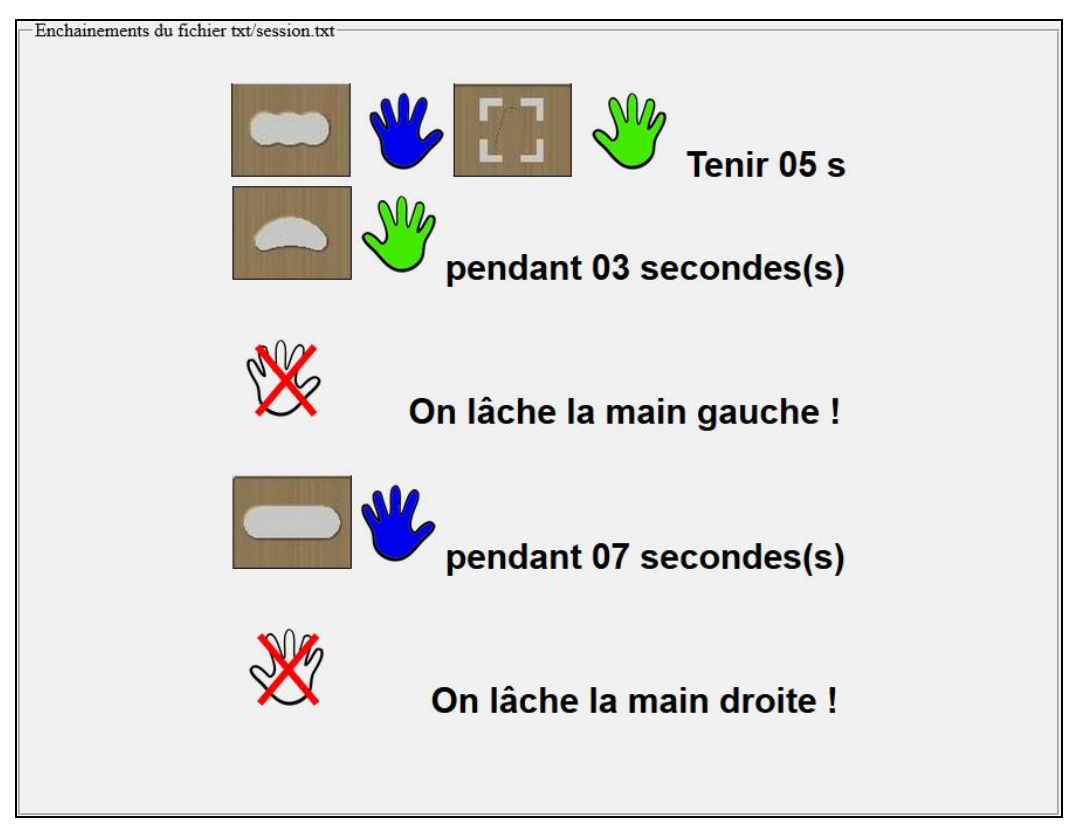

*Affichage plus visuel du déroulement d'une session d'entrainement*

#### <span id="page-10-0"></span>**Actions sur les fichiers session**

En plus de cela, différentes actions sont possibles sur le fichier session temporaire. Elles sont disponibles sous le formulaire de saisie d'instructions (pour l'appel des scripts permettant d'enregistrer, nettoyer et effacer la dernière ligne de la session). Juste en dessous, nous retrouvons un tableau des sessions disponibles, généré en parcourant le dossier sessions de l'utilisateur sur lequel on affiche les noms de chaque fichier existant.

| Effacer dernière ligne<br>Vider fichier session<br>Nom fichier<br>Enregistrer |           |         |             |                      |          |  |
|-------------------------------------------------------------------------------|-----------|---------|-------------|----------------------|----------|--|
| Session 1                                                                     | Supprimer | Charger | Télécharger | Nom une fois renommé | Renommer |  |
| Session 2                                                                     | Supprimer | Charger | Télécharger | Nom une fois renommé | Renommer |  |

*Capture des actions possibles*

L'enregistrement est en fait une copie du le contenu du fichier session dans un autre (en l'ayant créé au préalable) et on écrase le contenu du fichier session par une variable vide. Le même principe d'écrasement est utilisé pour vider le fichier session. La suppression de la dernière ligne a été un peu plus compliquée à mettre en place, il s'agit de parcourir toutes les lignes et de localiser la dernière avant de la supprimer. La suppression quant à elle reste une destruction pure et simple du fichier, le chargement lui aussi n'est une copie dans le sens inverse et le renommage n'a pas besoin d'être détaillé. N'oublions pas que l'application est censée rediriger vers le site pour récupérer une session d'entrainement c'est pourquoi il a été nécessaire de contourner une sécurité de la WebView de l'application Android (utilisée pour naviguer sur le site) pour gérer le téléchargement, on n'a donc pas ici un lien de téléchargement mais une redirection vers un script PHP qui va forcer une redirection ainsi que le téléchargement automatique d'un fichier session donné. La difficulté majeure réside dans le fait de proposer une interface dite « responsive » (càd qui s'adapte en fonction de la résolution de chaque appareil) et malgré la réalisation d'un outil avec le minimum de mise en forme CSS, le résultat n'a été que peu concluant (tout en restant correct sur une résolution classique).

#### <span id="page-11-0"></span>**Gestion des erreurs**

La gestion des erreurs a aussi été réalisée : une variable affiche le message retourné par un script sur la page de l'outil dans un encadré prévu à cet effet. Parmi les différentes conditions, la valeur temps saisie ne peut être nulle ou supérieure à 60 (secondes), on ne peut saisir aucune prise, on ne peut saisir les noms '.', '..' et 'session' car les deux premiers sont des séparateurs de la fonction d'affichage et le dernier correspondant au fichier session temporaire que l'on veut ne surtout pas modifier ou écraser (ces valeurs ne sont d'ailleurs intentionnellement jamais affichées. Par convention, il est possible d'écraser un fichier en l'enregistrant sous le même nom qu'un autre fichier, une confirmation de l'écrasement était initialement prévue.

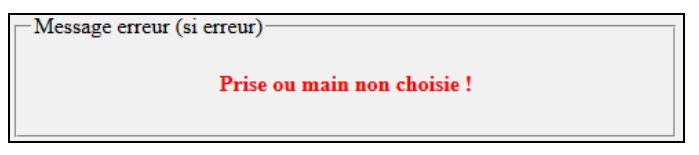

 *Exemple de message d'erreur après saisie incomplète*

#### <span id="page-11-1"></span>**Gestion en fonction des différents utilisateurs**

Malheureusement, cette fonctionnalité n'a pas pu être terminée. La base de données nécessaire a toutefois bien été créée, de même pour le formulaire d'authentification (qui est utilisable dans un pop-up JavaScript sur le site). Afin de permettre une gestion efficace de sessions d'entrainement pour chaque utilisateur, il aurait fallu, sur une seule page, incorporer la page de l'outil (qui contiendrait les fonctionnalités par héritage) et de tester sur cette même page la session utilisateur (qui est normalement active sinon l'utilisateur est redirigé vers l'accueil) et on charge/manipule le contenu relatif à l'utilisateur connecté. Dans l'éventualité où quelqu'un de mal attentionné souhaiterait avoir accès aux dossiers d'autres utilisateurs, il est nécessaire de garder le principe de l'héritage et de verrouiller l'accès pur et simple aux fichiers et dossiers pour chaque utilisateur (c'est l'outil qui sera autorisé à manipuler les données d'un utilisateur).

| <b>Bienvenue visiteur!</b> | <b>Bienvenue admin!</b> |
|----------------------------|-------------------------|
| Se connecter               | Se déconnecter          |

 *Exemple de connexion réalisée sur le compte « admin »*

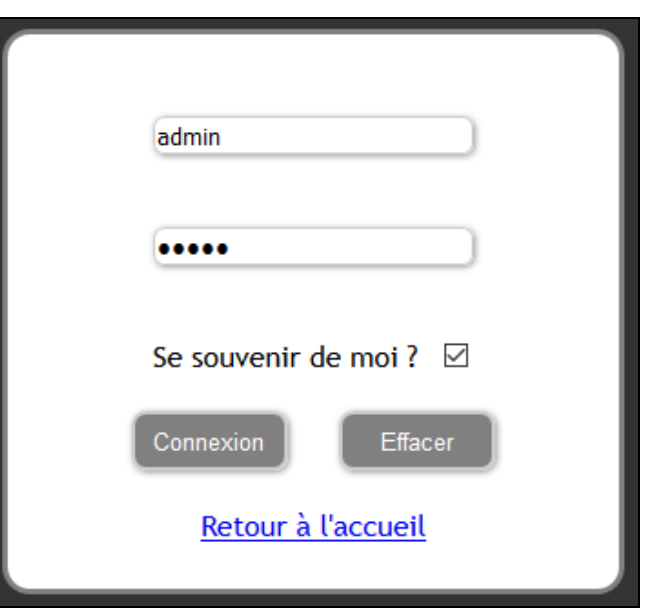

 *Ancien formulaire développé par mes soins*

De manière analogue, il aurait fallu lier les informations de connexion des sessions utilisateurs avec la base de données utilisée pour le forum afin de pouvoir utiliser la même session sur toutes les composantes du site.

### <span id="page-12-0"></span>**Ébauche d'intégration dans le site final**

L'outil, dans sa finalité, se devait d'être partie intégrante du site web. C'est pourquoi le minimum d'agencement CSS a été utilisé au cours de sa réalisation. J'ai donc pris l'initiative de faire quelques essais de mise en forme. Le résultat est plutôt satisfaisant mais une fois encore, l'outil ne correspond pas aux normes de responsive design que l'on visait. C'est pourquoi l'incorporation de l'outil est encore loin d'être concluante.

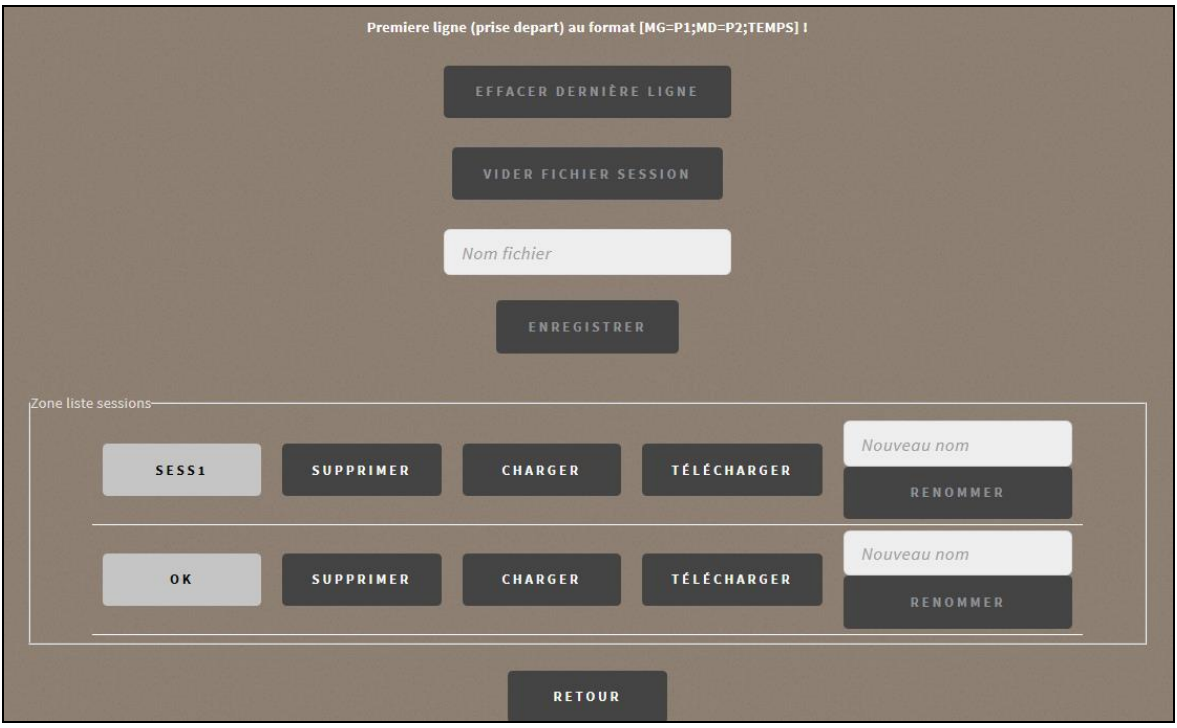

 *Aperçu du dernier essai d'incorporation en date (avec boutons dynamiques)*

# **Conclusion**

#### <span id="page-13-1"></span><span id="page-13-0"></span>**Le projet en lui-même**

Il s'agit d'un projet complexe et relativement proche du milieu professionnel puisqu'il s'agit de développer des outils qui pourraient être disponibles à la vente. Il est intéressant de voir que ce projet n'est donc pas seulement informatique puisqu'il est conjointement réalisé avec le département GMP de l'IUT de Metz et l'ISFATES, ce qui constitue une « équipe » de 10 personnes. C'est d'autant plus intéressant que le projet touche aussi bien à du développement web qu'à du développement mobile. Il est toutefois difficile de s'organiser au sein du groupe « Département Informatique » et il y a un manque d'interaction avec les autres départements impliqués, ce qui isole les différentes sections du projet (qui restent cependant indépendantes). Ajoutons à cela qu'il est difficile de gérer un projet, dans le sens ou un suivi minutieux de la part du chef de projet est de rigueur afin de ne pas se retrouver bloqué à l'approche d'un délai. Il faut aussi s'assurer que tout le monde fait son travail, superviser ne suffit pas puisqu'il faut aussi diriger l'équipe et s'impliquer de manière générale pour faire avancer le projet. C'est pour cela qu'une répartition précise des tâches doit être réalisée afin que personne n'empiète sur les missions de quelqu'un d'autre. L'utilisation de Trello a été un réel plus, permettant de gérer efficacement les tâches à l'aide de vignettes en y indiquant leur priorité. L'aspect communautaire de la plateforme est elle aussi très agréable, on a d'ailleurs pu suivre le travail des étudiants de GMP en parallèle au nôtre (et échanger à propos de diverses questions techniques). Cela reste un projet original et unique en son genre, qui concerne plusieurs sous-domaines informatiques de près ou de loin et qui prépare d'une certaine manière au développement d'une suite applicative d'un produit pour un projet en entreprise. C'est donc une expérience concluante et formatrice et un apport non négligeable pour mon avenir dans le monde professionnel.

#### <span id="page-13-2"></span>**L'encadrement de l'équipe**

Tout au long du projet, j'ai pu remarquer que plus il y a de personnes sur un projet, plus il est difficile de s'organiser correctement. Les premiers problèmes qui apparaissent sont souvent d'ordre temporel (non-respect des délais), ensuite viennent les soucis liés au domaine de compétences de chacun (on n'a pas tous les mêmes forces et faiblesses) et finalement les problèmes d'ordre relationnel (conflits internes, absences). C'est pourquoi il est absolument obligatoire de trouver un ensemble de solutions permettant de gérer ces trois facteurs pour mener le projet à son terme. C'est en effet éprouvant de devoir sans cesse effecturer des rappels, organiser les réunions, prendre une décision suite à un débat (décision qui va avoir une certaine influence), de motiver l'équipe ou encore même de chercher la méthode la plus aisée à adopter concernant une tâche donnée. Il est d'ailleurs parfois difficile de garder son calme quand les réalisations proposées ne conviennent pas à mes attentes. Néanmoins, cela ne m'a pas découragé et j'ai grandement apprécié le fait de prendre des responsabilités et j'estime très gratifiant de voir que le projet suit la direction que choisie.

#### <span id="page-13-3"></span>**Avancement et perspectives d'évolution**

En l'état actuel, le projet est en presque tout point améliorable. La partie WEB a abouti sur un site perfectible et peu sécurisé (il faut ajouter les règles sur les fichiers/dossiers à gérer côté serveur) et malheureusement incomplet par rapport aux attentes du cahier des charges. La présentation de l'outil de gestion des sessions d'entrainements est lui aussi perfectible. L'ensemble est fonctionnel mais il manque un certain aspect esthétique, ce qui risque de décourager les potentiels utilisateurs (il serait intéressant de réaliser un sondage pour avoir des retours et rédiger une notice d'utilisation). L'ampleur de la démarche est telle qu'il reste encore énormément à faire, il aurait par contre été intéressant de pouvoir y consacrer bien plus de temps au cours du semestre. Les différentes composantes du site web ne sont d'ailleurs pas encore correctement liées, ce qui l'empêche d'être disponible au public. Par ailleurs, l'application Java elle aussi n'est pas terminée. Il manque en effet la lecture des instructions envoyées à l'Arduino (elles sont bien reçues mais le traitement est défectueux). Le projet est donc à perfectionner et à retravailler tant son ampleur est grande. De nouveaux modèles de poutre ont aussi été suggéré (pour augmenter la difficulté), il faudra réviser le projet en conséquence. Finalement, on peut dire qu'il y aura toujours à faire sur ce projet.